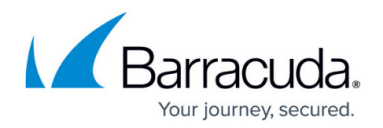

# **Network Access Client Logging**

#### <https://campus.barracuda.com/doc/46894669/>

Verbose output is essential for proper analysis. You can enable logging for both the Health Agent service and the Barracuda Access Monitor service to receive detailed information. Information for analysis, serialized by the Barracuda Network Access Client, is stored on the local hard drive if verbosity is enabled. These files can be found in the log directory located in the Barracuda Network Access Client installation directory.

### **Barracuda Health Agent Logging**

(Only for NAC full-installation!)

By default, logging is disabled. To edit this option manually, modify the following registry key:

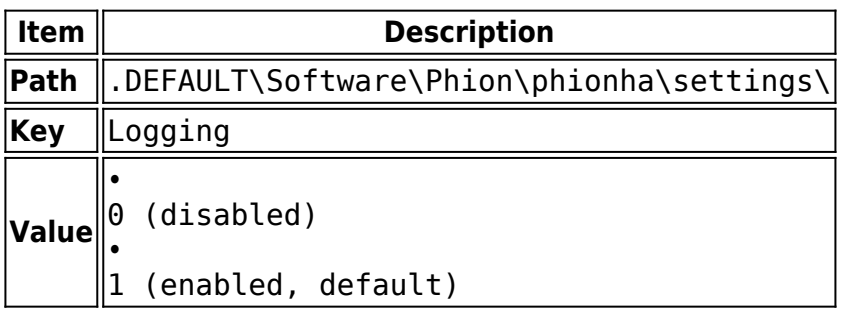

#### **Barracuda Network Access Client Logging**

(General, VPN-only, and NAC full-installation)

By default, logging is disabled. To edit this option manually, modify the following registry key:

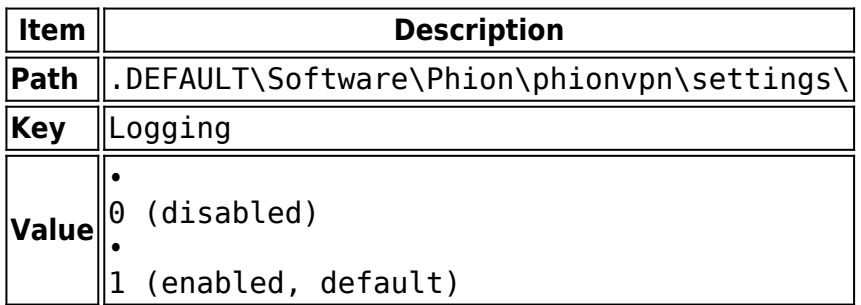

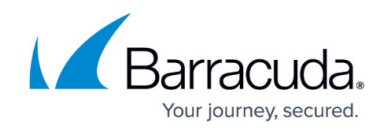

#### **Barracuda VPN Client Logging**

In the VPN Client for Windows, the **Client Log** window displays information collected during the initiation of a connection attempt until disconnecting. To access the **Client Log** window, click **Log** in the VPN Client.

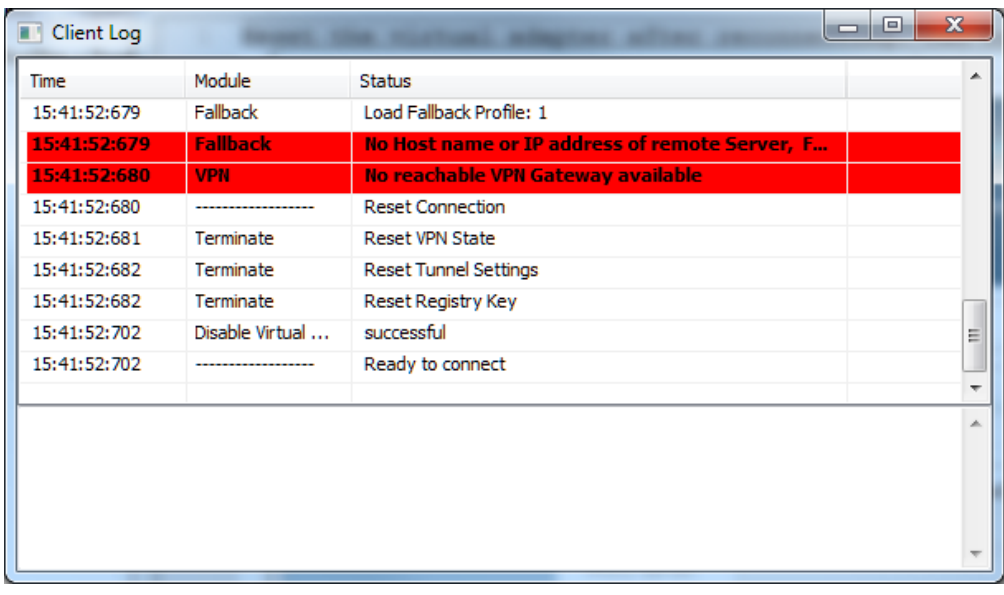

Purely informational messages are logged together with messages related to connection errors or other errors.

- **Time**  The log entry's time stamp.
- **Module** The module the respective log entry refers to.
- **Status** The status of several actions, such as **Internal loop**, **Add Routes** (added routes), **Refresh IP** (client IP address), etc.

#### **Log Files**

Log files residing in [Barracuda Network Access Client Installation Path]\log\ can be opened either by using the Barracuda Access Monitor, by double-clicking the desired log file in the advanced settings, or by using a text editor. The following log files are available, depending on the configured level of verbosity:

- phions. log Log information by the client service, depending on log settings configuration.
- phionha. log Log information by the Barracuda Access Monitor, depending on configuration (**Barracuda Network Access Client Logging**).
- wpa supplicant {UUID}. log Log information by the WPA supplicant for each network

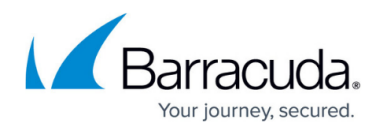

interface, depending on configuration (**Barracuda Health Agent Logging**).

- client.xml XML file sent to the Access Control Server containing information about the client computer if user-based health evaluation is performed.
- connect.xml Information about connectivity and connection errors.
- download.xml Contains data from the last download, such as ruleset, message of the day, etc.
- downloadLocal.xml Contains data received if a local-computer-based health evaluation succeeded.
- downloadUser.xml Contains data received if a user-based health evaluation succeeded.
- health.xml Last health evaluation result returned by the Access Control Server.
- healthLocal.xml Last health evaluation result for local-computer-based health evaluation.
- healthUser.xml Last health evaluation result for user-based health evaluation.

## Barracuda Network Access Client

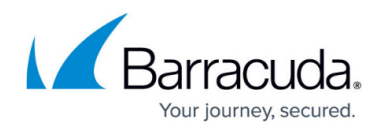

#### **Figures**

#### 1. vpn\_log.png

© Barracuda Networks Inc., 2024 The information contained within this document is confidential and proprietary to Barracuda Networks Inc. No portion of this document may be copied, distributed, publicized or used for other than internal documentary purposes without the written consent of an official representative of Barracuda Networks Inc. All specifications are subject to change without notice. Barracuda Networks Inc. assumes no responsibility for any inaccuracies in this document. Barracuda Networks Inc. reserves the right to change, modify, transfer, or otherwise revise this publication without notice.